# VI Chip® BCM® Evaluation Board

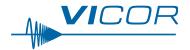

| Contents                                | Page |
|-----------------------------------------|------|
| Introduction                            | 1    |
| <u>Features</u>                         | 1    |
| Set Up                                  | 3    |
| <u>+IN, -IN</u>                         | 3    |
| + OUT, -OUT                             |      |
| Output Voltage<br>Measurement Jack (J1) | 3    |
| <u>Paralleling</u>                      | 3    |
| Input Current<br>Measurement            | 4    |
| Efficiency Measuremer                   | nt 4 |
| Recommended Hardware                    | 5    |
| <u>Thermal</u>                          | 5    |
| Caution                                 | 5    |
| Ordering Information                    | 5    |

### Introduction

The evaluation board offers a convenient means to evaluate the performance of the Vicor BCM bus converter and has been optimized for user convenience. Refer to the appropriate BCM data sheet for performance and operating limits. The data sheets are available for downloading at: <a href="https://www.vicorpower.com">www.vicorpower.com</a>.

It is important to remember the fast response of most BCMs can readily show the limitations of the source, load and associated wiring connected to the evaluation board. Care should be exercised to minimize stray source and load impedances in order to fully exercise the BCM.

Please refer to Figure 1 for locations of the input and output connections as viewed from the component side. Wires may be soldered directly to the pads instead of ring lugs if desired to minimize circuit impedances.

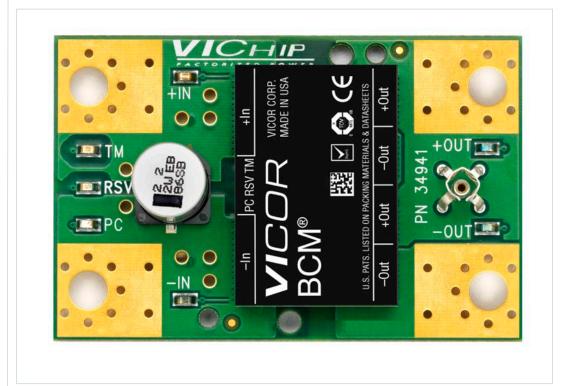

### **Features**

- Oscilloscope probe jack for output voltage and ripple measurements
- Simple to use
- Ring lug or solder connections
- Parallelable

Figure 1

BCM® evaluation board demo layout and dimensional drawing, component side

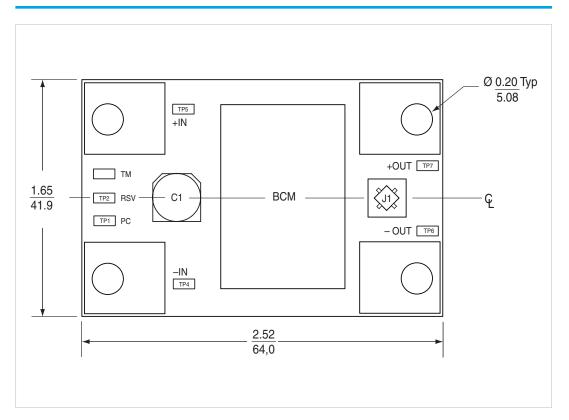

**Figure 2**BCM evaluation board schematic

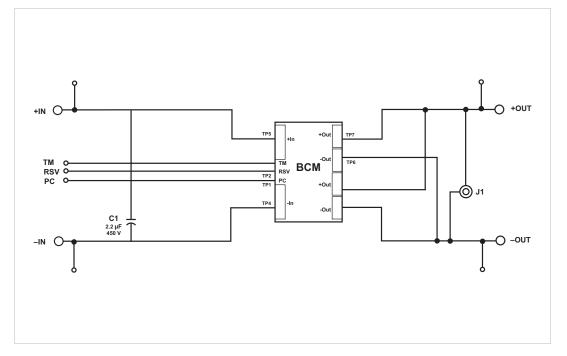

### Set Up

The evaluation board should be set up as follows.

Note: Care should be taken to avoid reversing polarities if connecting to the opposite (solder) side of the board.

### +IN, -IN

Connect a high-quality, low-noise power supply to the +IN and -IN terminals of the evaluation board. The interconnect leads should be heavy gauge and as short as possible. Additional capacitance may have to be added on the evaluation board to make up for impedances in the interconnect leads as well as deficiencies in the source. It is important to remember that noise from the source, as well as any input source voltage drops, will appear at the output of the BCM® multiplied by its K factor. Test points 4 (–IN) and 5 (+IN) can be used to monitor the input and are located on the PCB adjacent to the input terminals.

### + OUT, -OUT

An electronic or passive load should be connected to +OUT and -OUT terminals of the evaluation board with short heavy-gauge leads. Most commercially available electronic loads do not have current slew rates capable of fully exercising the BCM. The evaluation board can be connected directly to the application for which the BCM is intended. However, the interconnect impedances between the evaluation board and the application can greatly affect the transient response. For applications where transient response is critical, the user should consider mounting the BCM directly to the target application PCB. Test points 6 (–OUT) and 7 (+OUT) can be used to monitor the output and are located on the PCB adjacent to the output terminals.

### Output Voltage Measurement Jack (J1)

This connector is provided to make accurate measurements of the output voltage of the BCM. Many types of scope probes may be directly connected to this point if the probe is equipped with a removable plastic sheath. To avoid creating ground loops when making measurements of the output or input voltage, these measurements should be made separately.

### **Paralleling**

The paralleling and current sharing capability of the devices can be demonstrated by stacking multiple evaluation boards and interconnecting the inputs and outputs with standoffs of sufficient current handling capability to create a 3-dimensional array. See Figure 3. When paralleling BCMs, the PC ports should be connected together to ensure the outputs turn on simultaneously.

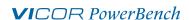

Figure 3

BCM® evaluation:
paralleling connections of two

BCM evaluation boards

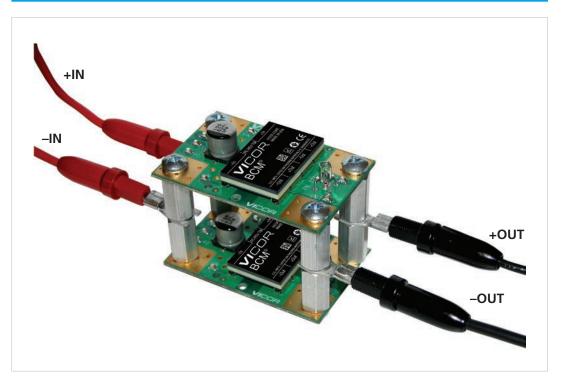

### **Input Current Measurement**

A current probe can be passed around the +IN lead connected to the BCM. Input capacitors on the evaluation board are downstream of this measurement point.

TM: Do not connect, for factory use only.

VC: Do not connect, for factory use only.

### **Primary Control (PC)**

The PC can be used to disable the BCM, monitor status or provide a primary-referenced bias supply.

- a. Connecting PC to the -IN will disable the BCM.
- **b.** Connecting a DVM or oscilloscope between PC (positive) and –IN (negative) will indicate the status of the BCM. Please note that the BCM does not have active current-sinking capability.
- **c.** Connecting a load between PC (positive) and –IN (negative) will provide a primary-referenced bias supply.

# **Efficiency Measurement**

As the BCM can deliver and consume large currents, the effect of the PCB must be considered when making an efficiency measurement. Be certain to accurately measure the voltage directly at the BCM using the appropriate pair of contact points located at the corners of the BCM.

# **Recommended Hardware**

# **Table 1**Hardware

| Quantity | Description     | Manufacturer P/N   | Vicor P/N  |
|----------|-----------------|--------------------|------------|
| 4        | ring lug        | Panduit LCA56-10-L |            |
| 4        | #10-32 screw    | 1                  |            |
| 4        | #10 flat washer |                    | K'I #26647 |
| 4        | #10 lock washer | }                  | Kit #26647 |
| 4        | #10 hex nut     |                    |            |

All hardware is stainless steel except the ring lug. Kit # 26647 is included with the evaluation board.

# **Thermal**

For most lab environments a fan blowing across the evaluation board is recommended. See Application Note <u>AN:008</u> or contact Vicor Applications Engineering for assistance.

# **Caution**

The BCM® and evaluation board can comfortably operate at surface temperatures which may pose a thermal hazard to the operator. Be careful not to touch any exposed surface. Certain BCMs may operate at potentially dangerous voltages, use care in such cases. The evaluation board is not intended for use in end item equipment.

# **Ordering Information**

The BCM evaluation boards can be ordered from the Vicor website: www.vicorpower.com.

To order the demo boards, substitute BCM with BCD in BCM part number.

See <a href="http://www.vicorpower.com/dc-dc/isolated-fixed-ratio/lv-bus-converter-module">http://www.vicorpower.com/dc-dc/isolated-fixed-ratio/lv-bus-converter-module</a> for part number listing.

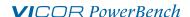

#### **Limitation of Warranties**

Information in this document is believed to be accurate and reliable. HOWEVER, THIS INFORMATION IS PROVIDED "AS IS" AND WITHOUT ANY WARRANTIES, EXPRESSED OR IMPLIED, AS TO THE ACCURACY OR COMPLETENESS OF SUCH INFORMATION. VICOR SHALL HAVE NO LIABILITY FOR THE CONSEQUENCES OF USE OF SUCH INFORMATION. IN NO EVENT SHALL VICOR BE LIABLE FOR ANY INDIRECT, INCIDENTAL, PUNITIVE, SPECIAL OR CONSEQUENTIAL DAMAGES (INCLUDING, WITHOUT LIMITATION, LOST PROFITS OR SAVINGS, BUSINESS INTERRUPTION, COSTS RELATED TO THE REMOVAL OR REPLACEMENT OF ANY PRODUCTS OR REWORK CHARGES).

Vicor reserves the right to make changes to information published in this document, at any time and without notice. You should verify that this document and information is current. This document supersedes and replaces all prior versions of this publication.

All guidance and content herein are for illustrative purposes only. Vicor makes no representation or warranty that the products and/or services described herein will be suitable for the specified use without further testing or modification. You are responsible for the design and operation of your applications and products using Vicor products, and Vicor accepts no liability for any assistance with applications or customer product design. It is your sole responsibility to determine whether the Vicor product is suitable and fit for your applications and products, and to implement adequate design, testing and operating safeguards for your planned application(s) and use(s).

VICOR PRODUCTS ARE NOT DESIGNED, AUTHORIZED OR WARRANTED FOR USE IN LIFE SUPPORT, LIFE-CRITICAL OR SAFETY-CRITICAL SYSTEMS OR EQUIPMENT. VICOR PRODUCTS ARE NOT CERTIFIED TO MEET ISO 13485 FOR USE IN MEDICAL EQUIPMENT NOR ISO/TS16949 FOR USE IN AUTOMOTIVE APPLICATIONS OR OTHER SIMILAR MEDICAL AND AUTOMOTIVE STANDARDS. VICOR DISCLAIMS ANY AND ALL LIABILITY FOR INCLUSION AND/OR USE OF VICOR PRODUCTS IN SUCH EQUIPMENT OR APPLICATIONS AND THEREFORE SUCH INCLUSION AND/OR USE IS AT YOUR OWN RISK.

#### **Terms of Sale**

The purchase and sale of Vicor products is subject to the Vicor Corporation Terms and Conditions of Sale which are available at: (http://www.vicorpower.com/termsconditionswarranty)

# **Export Control**

This document as well as the item(s) described herein may be subject to export control regulations. Export may require a prior authorization from U.S. export authorities.

Contact Us: <a href="http://www.vicorpower.com/contact-us">http://www.vicorpower.com/contact-us</a>

### **Vicor Corporation**

25 Frontage Road Andover, MA, USA 01810 Tel: 800-735-6200 Fax: 978-475-6715 www.vicorpower.com

### email

Customer Service: <u>custserv@vicorpower.com</u> Technical Support: <u>apps@vicorpower.com</u>

©2018 Vicor Corporation. All rights reserved. The Vicor name is a registered trademark of Vicor Corporation.

All other trademarks, product names, logos and brands are property of their respective owners.

10/18 Rev 1.2 Page 6

# **X-ON Electronics**

Largest Supplier of Electrical and Electronic Components

Click to view similar products for Power Management IC Development Tools category:

Click to view products by Vicor manufacturer:

Other Similar products are found below:

EVAL-ADM1168LQEBZ EVB-EP5348UI MIC23451-AAAYFL EV MIC5281YMME EV DA9063-EVAL ADP122-3.3-EVALZ ADP1300.8-EVALZ ADP130-1.2-EVALZ ADP130-1.5-EVALZ ADP130-1.8-EVALZ ADP1714-3.3-EVALZ ADP1716-2.5-EVALZ ADP1740-1.5EVALZ ADP1752-1.5-EVALZ ADP1828LC-EVALZ ADP1870-0.3-EVALZ ADP1871-0.6-EVALZ ADP1873-0.6-EVALZ ADP1874-0.3EVALZ ADP1882-1.0-EVALZ ADP199CB-EVALZ ADP2102-1.25-EVALZ ADP2102-1.875EVALZ ADP2102-1.8-EVALZ ADP2102-2EVALZ ADP2102-3-EVALZ ADP2102-4-EVALZ ADP2106-1.8-EVALZ ADP2147CB-110EVALZ AS3606-DB BQ24010EVM
BQ24075TEVM BQ24155EVM BQ24157EVM-697 BQ24160EVM-742 BQ24296MEVM-655 BQ25010EVM BQ3055EVM

NCV891330PD50GEVB ISLUSBI2CKIT1Z LM2744EVAL LM2854EVAL LM3658SD-AEV/NOPB LM3658SDEV/NOPB LM3691TL1.8EV/NOPB LM4510SDEV/NOPB LM5033SD-EVAL LP38512TS-1.8EV EVAL-ADM1186-1MBZ EVAL-ADM1186-2MBZ